# 1360018

Волгоградского государственного технического университета

**ISSN 1990-5297** 

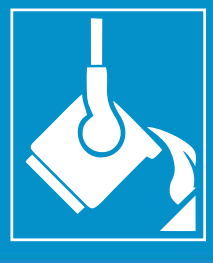

 $6 +$ 

Серия

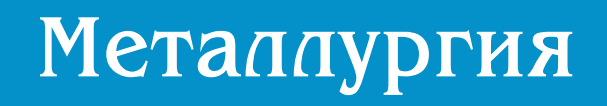

 $N$ <sup>2</sup> 7 (254) 2021

УДК 621.045 DOI: 10.35211/1990-5297-2021-7-254-92-95

# *Н. И. Габельченко, В. Ф. Жаркова, Н. П. Жильцов, А. А. Белов* **ИСПОЛЬЗОВАНИЕ СИСТЕМЫ КОМПЬЮТЕРНОГО МОДЕЛИРОВАНИЯ ЛИТЕЙНЫХ ПРОЦЕССОВ (СКМ ЛП) «ПОЛИГОНСОФТ» ВЕРСИИ 20.0\***

**Волгоградский государственный технический университет** e-mail: [mitlp@vstu.ru](mailto:mitlp@vstu.ru)

Рассматривалась возможность использования системы компьютерного моделирования литейных процессов «ПолигонСофт» для создания и оптимизации литейной технологии.

*Ключевые слова*: моделирование, литейные процессы, литейные технологии, отливка, литниковая система.

# *N. I. Gabelchenko, V. F. Zharkova, N. P. Zhiltsov, A. A. Belov* **USING THE SYSTEM OF COMPUTER MODELING OF FOUNDRY PROCESSES (SCM LP) POLYGONSOFT VERSION 20.0**

# **Volgograd State Technical University**

The possibility of using the Polygonsoft computer modeling system for casting processes to create and optimize casting technology was considered.

*Keywords*: modeling, casting processes, casting technologies, casting, gating system.

## **Введение**

Разработка технологии изготовления отливки – это сложный процесс, требующий от технолога глубоких знаний и опыта. Среди важных факторов, влияющих на качество изготавливаемой отливки следует выделить состояние и состав расплавленного металла, состав формовочной смеси и способ формообразования, температуру расплава и формы во время заливки, скорость заливки и скорость отвода тепла во время кристаллизации, расположение отливки в форме и способ подвода металла в форме. Отработка литейной технологии – это процесс, требующий временных и материальных затрат. На этой стадии брак отливок может достигать 70 %. Применение систем компьютерного моделирования литейных процессов позволяет найти решение для всех проблем, касающихся технологии получения качественной отливки.

В настоящее время в мире насчитывается более десятка систем моделирования литейных процессов (САМ ЛП). Наибольшей популярностью пользуются такие программы, как Magma и WinCast (Германия), американские Procast SolidСast, CastCAE (Финляндия), «Полигон» и LVMFlow (Россия).

Система компьютерного моделирования литейных процессов (СКМ ЛП) «Полигон-Софт» – это профессиональный инструмент для создания и оптимизации литейной технологии.

 $\_$ 

Программа «ПолигонСофт» давно исполь-

зуется отечественными производителями литейной продукции и смогла завоевать популярность и уважение среди многих промышленных предприятий.

Вычислительное ядро «ПолигонСофт» состоит из трех решателей: гидродинамического, теплового и напряжений. В «ПолигонСофт» можно моделировать практически все литейные технологии:

• литье в песчаную форму с любым связующим;

• литье в кокиль (в том числе охлаждаемый или подогреваемый);

• литье по выплавляемым моделям;

• литье в вакууме (в том числе все виды направленной кристаллизации);

• литье по процессу вакуумно-пленочной формовки;

• литье под высоким и низким давлением;

• центробежное литье;

• непрерывное литье и др.

В 2020 году вышла версия 20,0, которая несколько отличается от предыдущих версий.

В СКМ ЛП «ПолигонСофт» прекращена поддержка прямых методов расчета в решателе «Фурье». Модуль «Оптима», который использовался для подготовки модели к расчету прямым методом, исключен из состава СКМ ЛП «ПолигонСофт». Модуль «Слайд» устарел и исключен из состава СКМ ЛП «ПолигонСофт».

<sup>©</sup> Габельченко Н. И., Жаркова В. Ф., Жильцов Н. П., Белов А. А., 2021

<sup>\*</sup> Работа выполнена с использованием системы компьютерного моделирования литейных процессов «Полигон-Софт», предоставленной АО «СиСофт», г. Москва.

«ПолигонСофт» работает на базе метода конечных элементов и выполняет анализ заполнения, кристаллизации и напряжений для большинства литейных технологий и любых сплавов.

Работу в программе можно условно разделить на три модуля:

- 1. Модуль подготовки.
- 2. Модуль расчета.
- 3. Модуль анализа полученных результатов.

В программе используется метод конечных элементов, который позволяет выявить и исправить даже незначительные дефекты геометрии отливки. Использование МКЭ дает возможность с высокой точностью прогнозировать появление усадочной пористости и остаточных напряжений.

Исходная модель должна быть спроектирована в одной из CAD-систем. В подготовленную модель, в зависимости от разработанной технологи изготовления отливки, должны входить модели отливки, литниковой системы, холодильников, формы. На основе подготовленной модели строится сеточная модель в сеточном генераторе Salome (Франция), который поставляется вместе с программным обеспечением «ПолигонСофт». Данный генератор сеток позволяет с минимальными усилиями получить 3D-сетку переменного размера на группе тел. Это открытая платформа, полностью русифицированная. Для работы в Salome модель из любой Cad-системы импортируется в формате step.

Работу с моделью в сеточном генераторе можно разделить на два этапа:

1. Подготовка геометрии модели к созданию сетки.

2. Построение сетки.

В версии «ПолигонСофт» 20.0 первый этап выполняется практически в автоматическом режиме. Проверка геометрии и качество модели производится при загрузке ее в Salome. Разделение тел производится также автоматически. Таким образом, если модель в Cad-системе спроектирована без ошибок, практически сразу после загрузки в Salome можно приступать к построению сетки (рис. 1).

После построения объемной сетки файл сохранятся в \*. med.

В модуле «Мастер» можно проверить качество сетки. После ориентирования модели в пространстве и присвоения объемов вводятся параметры расчета, используя шаблоны технологических процессов.

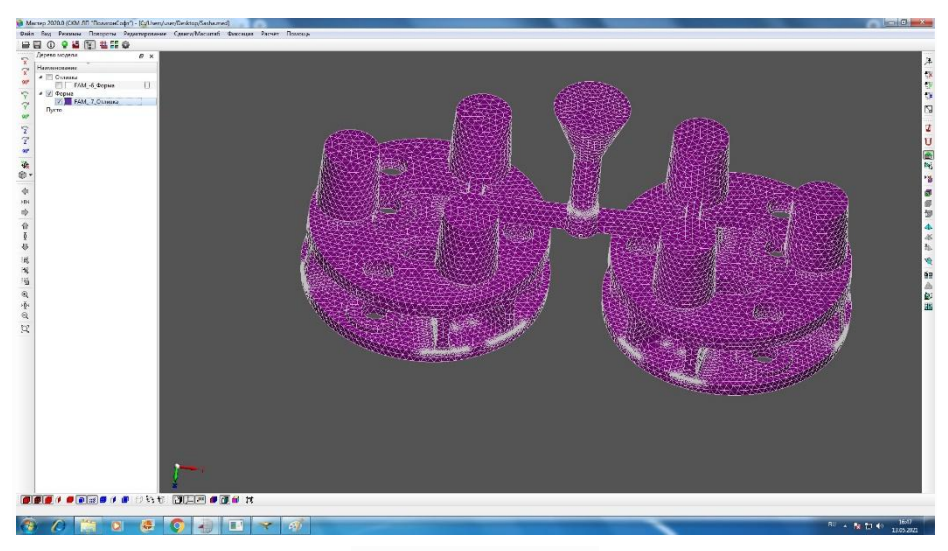

Рис. 1. Сеточная модель

В версии «ПолигонСофт» 20.0 в меню «Файл» появилась новая команда «Добавить геометрию…», которая позволяет импортировать модели из других файлов геометрии (\*.G3D) и добавлять к текущей модели. Также в меню «Файл» добавлен пункт «Недавние файлы» со списком ранее открытых файлов геометрии.

После того как определены типы тел, заданы материалы формы и все параметры теплопередач и ориентирования модели в пространстве, запускается расчет в виде консольного приложения.

В процессе выполнения расчета можно наблюдать в постпроцессоре «Мираж 3-d» как изменяются температура и пористость; как

проходят процессы гидродинамики; наблюдать за деформацией.

Наблюдать изменение параметров можно в любой точке отливки (рис. 2, 3).

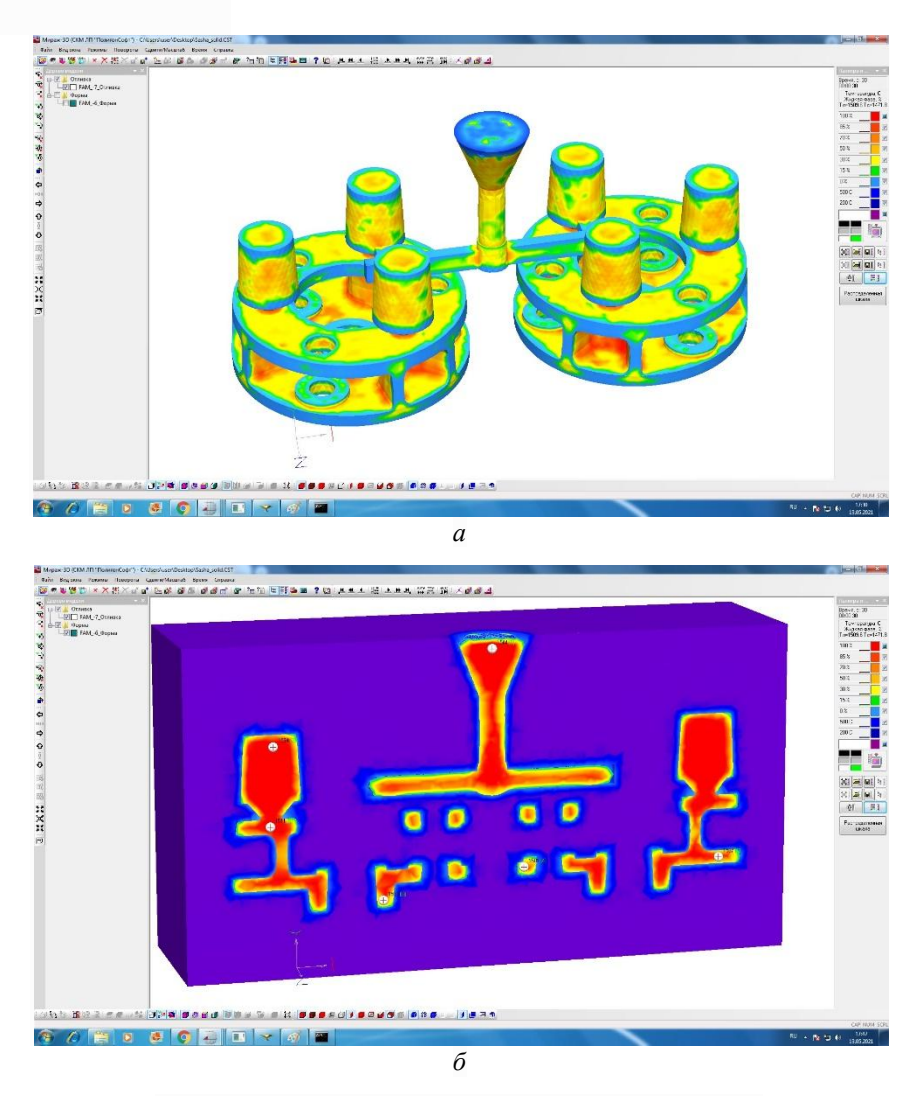

Рис. 2. Распределение температур через 30с после заливки: *а* – на поверхности отливки; *б* – в сечении отливки

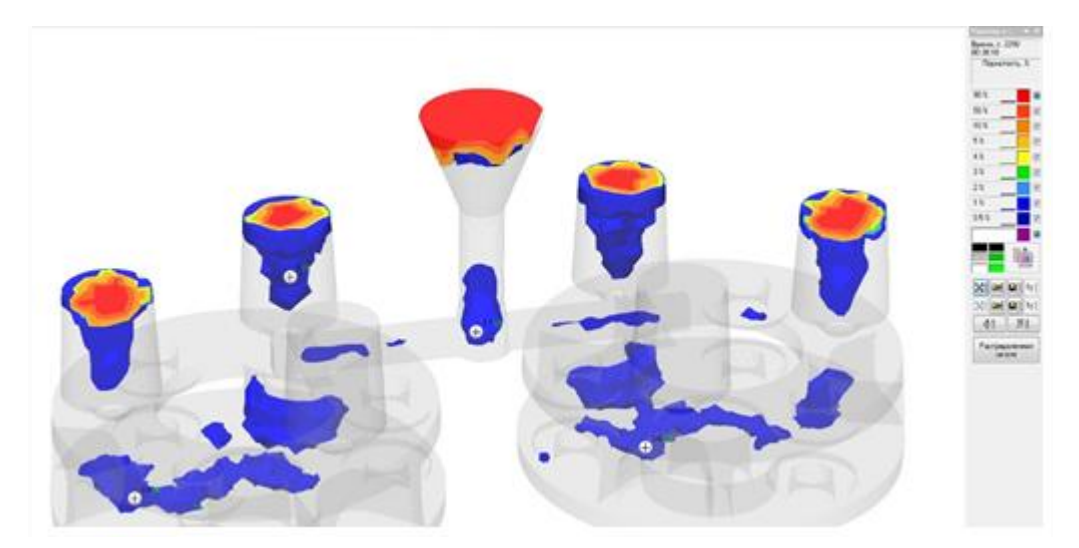

Рис. 3. Распределение пористости после охлаждения

––––––––––––––––––––––––––––––––––––––––––––––––

После окончания расчета можно сделать вывод об эффективности предложенной технологии, при необходимости внеся изменения в конструкцию и размеры литниковой системы.

### **Вывод**

Применение системы компьютерного моделирования литейных процессов «Полигон-Софт» позволяет до изготовления модельной оснастки, на стадии разработки технологического процесса, провести корректировку предложенной литниково-питающей системы и существенно сократить время на опытную отработку технологии изготовления отливки.

### БИБЛИОГРАФИЧЕСКИЙ СПИСОК

1. *Монастырский, В. П.* Моделирование образования макропористости и усадочной раковины в отливке / В. П. Монастырский // Литейщик России. – 2011. – № 10. – C. 16−21.

2. *Тлусте ко, C. Ф*. Исследование возможностей проектирования литейных процессов в программе «Полигон» / C. Ф. Тлустенко, А. Клякин *//* Актуальные прблемы авиации и космонавтики. – 2011. – C. 139–140.

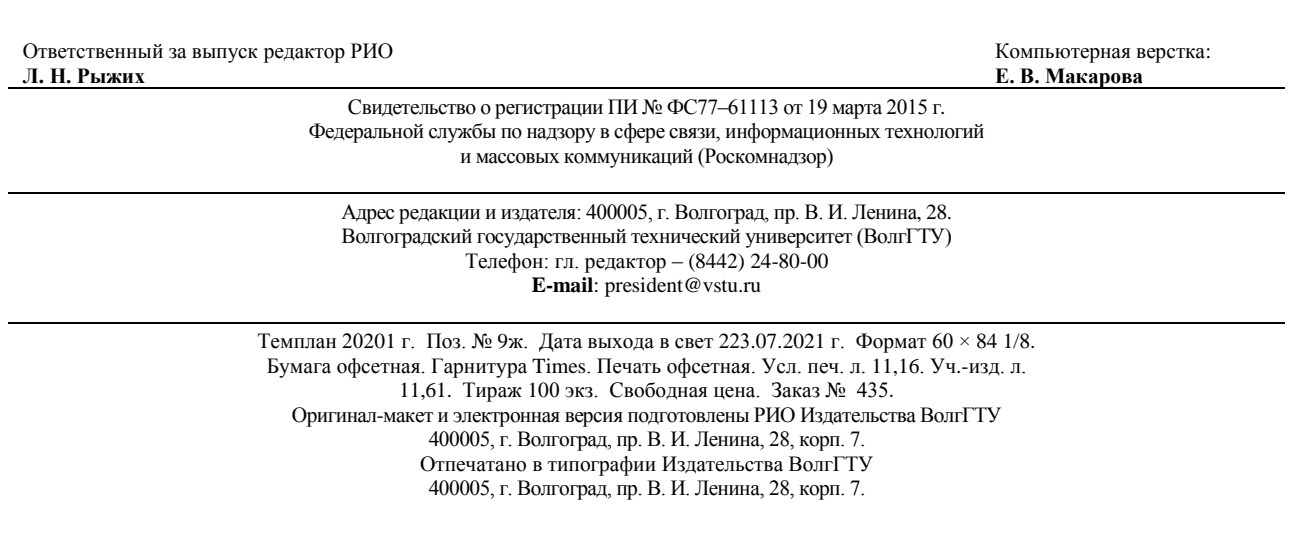